## **Connettersi a eduroam con computer Linux**

Mediante le tue credenziali dell'Università degli studi di Urbino Carlo Bo potrai connetterti a internet in uno qualsiasi dei punti di accesso alla rete eduroam in Italia e all'estero.

**La prima volta che ti connetti avrai bisogno di utilizzare una diversa connessione per configurare eduroam**. Ad esempio, puoi collegarti a Internet tramite un dispositivo dotato della funzione hotspot/router wi-fi, oppure utilizzare la connessione dati del tuo provider di telefonia mobile.

## **Per collegarti con un computer Linux segui la procedura illustrata di seguito**

La procedura di configurazione assistita prevede l'esecuzione di uno script Python. Nel caso in cui tu non fossi sicuro che nel tuo computer è possibile eseguire uno script Python, ti consigliamo di farti aiutare da qualcuno di più esperto per configurare eduroam

1 - Assicurati di essere connesso a Internet mediante una connessione diversa da eduroam.

2 - Con il tuo browser visita il sito <https://cat.eduroam.org/>

e fai click sul pulsante "Clicca qui per scaricare il tuo programma di installazione eduroam"

3 - Ti verrà chiesto di selezionare la tua organizzazione. Se nell'elenco non compare l'Università degli studi di Urbino Carlo Bo, digita la parola Urbino nel campo di ricerca in basso e fai click sulla dicitura per selezionarla

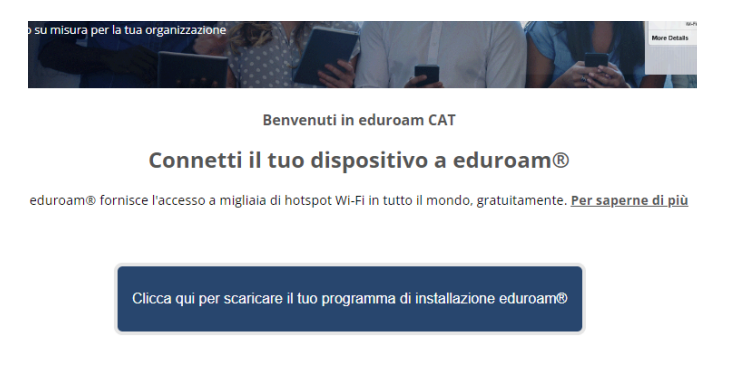

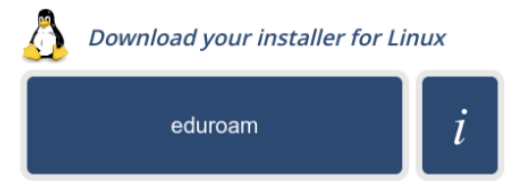

4 - Scarica il programma di installazione proposto facendo click sul pulsante "eduroam". Il programma di installazione proposto è uno script Python chiamato *eduroam-linux-UdSdUCB.py*.

5 - Avvia lo script (assegnandogli, se necessario, i permessi di esecuzione), e dopo aver confermato l'installazione della nuova rete, inserisci i dati di autenticazione. Si tratta delle tue credenziali di ateneo nella forma *identificativo@realm*, dove *realm* corrisponde ai valori *staff*, *affiliate*, *stud*, o *guest* e della tua password

6 - Dopo la conferma che l'installazione si è conclusa correttamente connettiti a eduroam dal pannello delle connessioni wi-fi del tuo computer